# **Willkommen. Sie sehen Apple TV.**

**In diesem Handbuch finden Sie alle Informationen, die für die einfache Inbetriebnahme erforderlich sind.**

# **Inhalt.**

- **2. Konfigurieren**
- **18 Netzwerkkonfiguration**
- **19 Herstellen einer** 
	- **Verbindung zu iTunes**
- **1. Anschließen**
- **7 Lieferumfang**
- **8 Voraussetzungen**
- **10 Apple TV im Überblick**
- **12 Installieren von Apple TV**

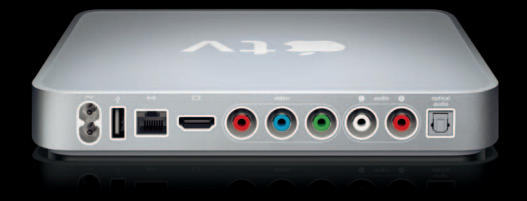

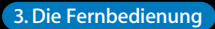

- **22 Verwenden Ihrer Apple Remote-Fernbedienung**
- **23 Grundlegende Funktionen der Fernbedienung**
- **24 Verbinden von Apple TV mit einer Fernbedienung**
- **24 Trennen der Verbindung zwischen Apple TV und Fernbedienung**
- **25 Austauschen der Batterie der Fernbedienung**
- **26 Ausleihen von Filmen**

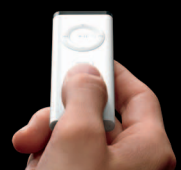

#### **4. Probleme? Nein**

- **28 Fehlerbeseitigung**
- **34 Statusanzeige**
- **34 Service und Support**
- **35 Seriennummer**
- **36 Handhabung und Reinigung**

# **1 Anschließen.**

**1**

**www.apple.com/de/support/appletv**

Mit Apple TV können Sie im iTunes Store HD-Filme ausleihen, Fernsehsendungen, Musik und Musikvideos kaufen oder Podcasts und YouTube-Videos ansehen, ohne Ihre gemütliche Couch verlassen zu müssen. Sie können digitale Fotos in HD-Qualität mit Ihrer .Mac-Web-Galerie, Flickr oder Ihrem Mac oder PC genießen. Ferner können Sie jederzeit auf Ihre bevorzugten Inhalte auf Ihrem Mac oder PC zugreifen.

In diesem Kapitel finden Sie alle Informationen, um das Gerät anzuschließen und in Betrieb zu nehmen.

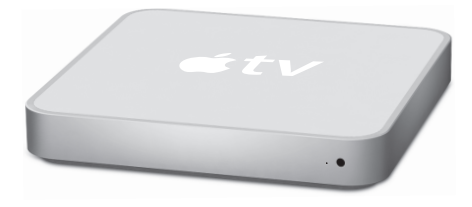

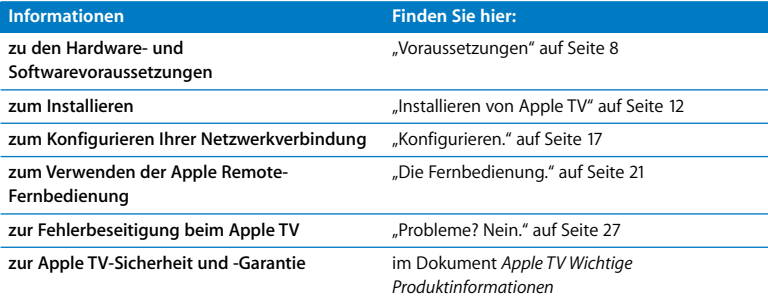

# Lieferumfang

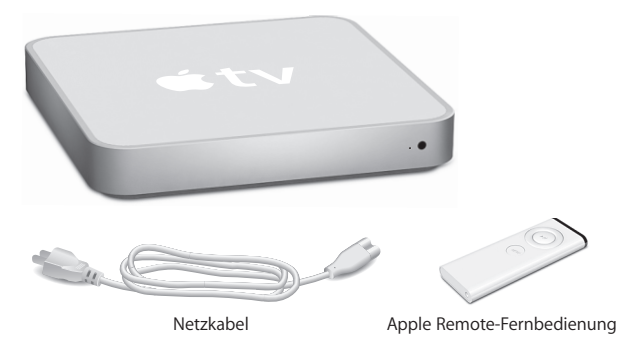

*Hinweis:* Möglicherweise sieht Ihr Netzkabel anders als hier dargestellt aus.

# <span id="page-7-0"></span>Voraussetzungen

Damit Sie Ihr Apple TV in Betrieb nehmen können, benötigen Sie Folgendes:

# **Breitformatfernsehgerät**

Ein ED- (Enhanced-Definition) oder HD- (High-Definition) Breitformatfernsehgerät mit einer der folgenden Auflösungen:

- 1080p
- $1080i$
- $•720p$
- $576p$
- $•480p$

#### **Kabel**

- Fin HDMI-Kabel oder
- Â Component-Videokabel mit analogen Audiokabeln oder einem optischen Audiokabel

#### **Netzwerk**

- Ein herkömmliches (verkabeltes) oder ein drahtloses Netzwerk
- Eine Breitband-Internetverbindung (DSL, Kabel, LAN)
- Ihr Kennwort für das drahtlose Netzwerk (sofern verwendet)

# <span id="page-8-0"></span>**Computer und Software**

Für die Wiedergabe von Inhalten von einem Mac oder PC auf einem Apple TV muss es sich um einen der folgenden Computer handeln, der diese Systemvoraussetzungen erfüllt:

- Ein Mac mit Mac OS X 10.3.9 oder 10.4.7 (oder neuer)
- Ein PC mit Windows XP Home oder Professional (SP2) oder Windows Vista 32-Bit
- iTunes 7.6 (oder neuer)
- **Fin iTunes Store-Account**

# Apple TV im Überblick

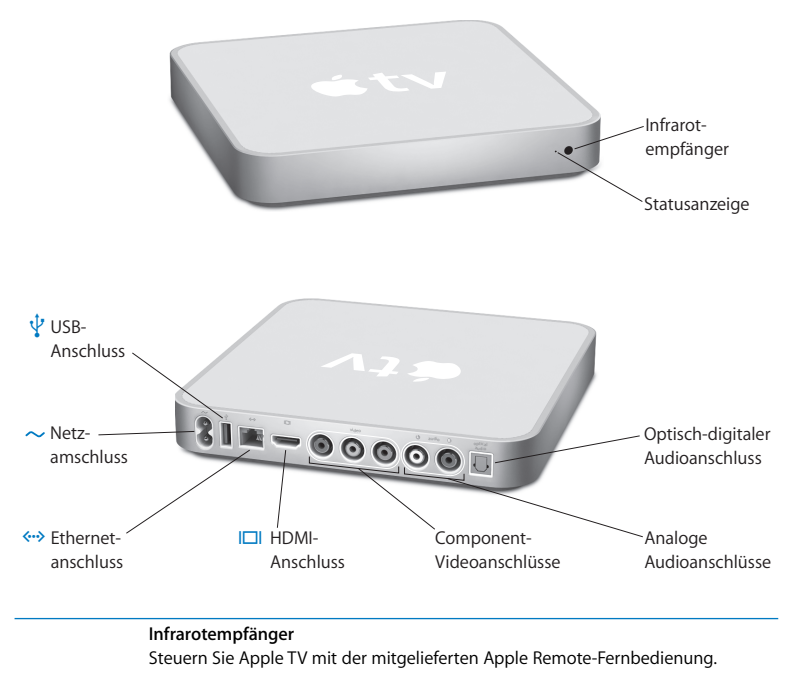

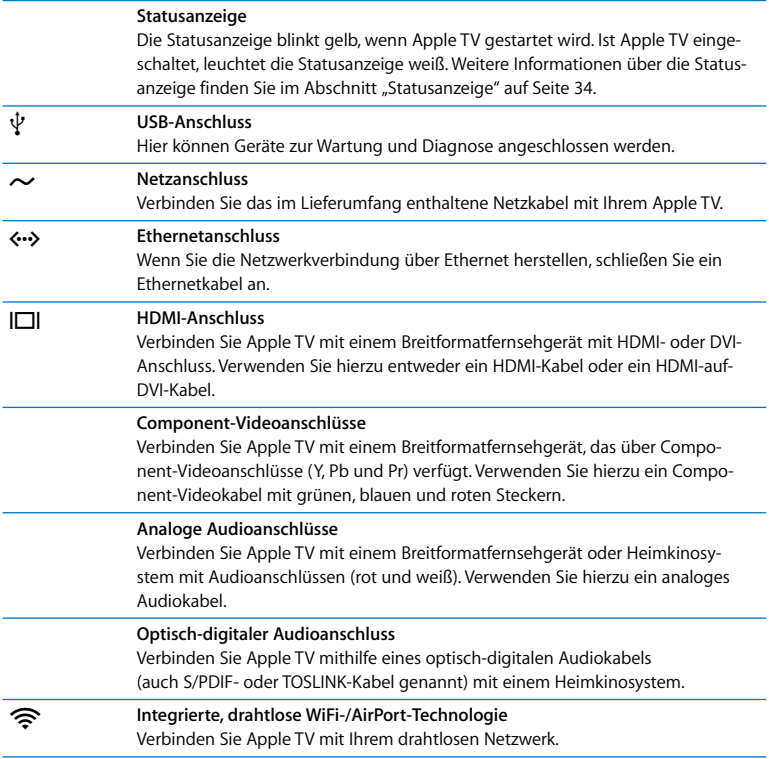

# <span id="page-11-0"></span>Installieren von Apple TV

Apple TV wird mit Ihrem Fernsehgerät über einen HDMI-Anschluss, der sowohl Audioals auch Videosignale an Ihr Fernsehgerät übermittelt, oder über Component-Videound Audioanschlüsse verbunden. Sehen Sie sich vor der Installation die Anschlüsse an der Rückseite Ihres Fernsehgeräts an, um sicherzustellen, dass Sie die benötigten Kabel besitzen.

#### **Gehen Sie bei der Installation wie folgt vor:**

- Schließen Sie die Audio- und Videokabel am Apple TV und Ihrem Breitformatfernsehgerät an.
- Verbinden Sie Apple TV mit Ihrem drahtlosen oder Ethernetnetzwerk.
- Â Installieren Sie die neuste iTunes-Version auf Ihrem Computer, wenn Sie Inhalte von Ihrem Computer auf dem Apple TV wiedergeben wollen.

#### **Zum Anschluss von Apple TV an ein Breitformatfernsehgerät muss dieses über folgende Anschlüsse verfügen:**

- Einen HDMI-Anschluss. Hier wird ein HDMI-Kabel für die Übertragung von Video- und Audiodaten angeschlossen.
- Component-Videoanschlüsse (Y, Pb und Pr). Hier werden ein Component-Videokabel mit grünen, blauen und roten Steckern und ein Audiokabel angeschlossen.

Sie können Apple TV auch an ein Heimkinosystem oder ein Fernsehgerät mit DVI-Anschluss anschließen. Verwenden Sie hierzu ein HDMI-auf-DVI-Kabel für die Videowiedergabe und ein Audiokabel.

*Wichtig:* Lesen Sie die folgenden Installationsanweisungen und die Sicherheitsinformationen in der Broschüre *Wichtige Produktinformationen* aufmerksam durch, bevor Sie Ihr Apple TV an das Stromnetz anschließen.

# <span id="page-12-0"></span>**Schritt 1: Anschließen der Kabel**

Wählen Sie die Installationsanweisungen, die für die Anschlüsse an Ihren Fernsehgerät oder Heimkinosystem relevant sind.

#### **Gehen Sie wie folgt vor, um ein Breitformatfernsehgerät mit einem HDMI-Anschluss anzuschließen:**

- **1** Schließen Sie ein Ende eines HDMI-Kabels an der Rückseite Ihres Fernsehgeräts an.
- **2** Schließen Sie das andere Ende an der Rückseite von Apple TV an.

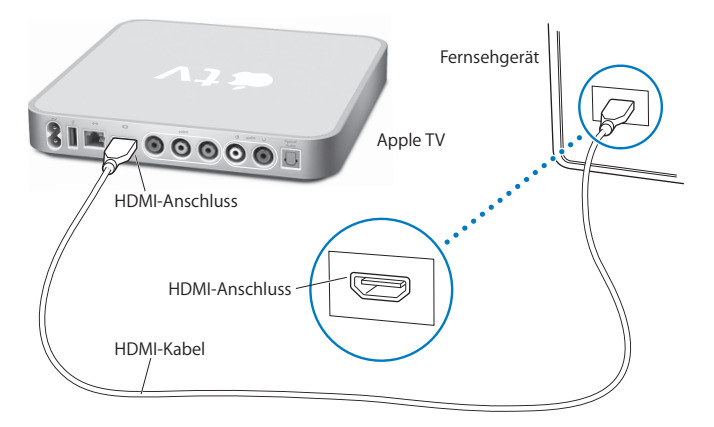

Wenn der HDMI-Anschluss Ihres Fernsehgeräts von einem anderen Gerät verwendet wird, oder wenn Ihr Fernsehgerät keinen HDMI-Anschluss besitzt, können Sie Ihr Apple TV über die Component-Video- und Audioanschlüsse verwenden.

**Gehen Sie wie folgt vor, um ein Breitformatfernsehgerät mit Component-Video- und analogen Audioanschlüssen anzuschließen:**

- **1** Verbinden Sie die roten, blauen und grünen Stecker an einem Ende des Component-Kabels mit den Y-, Pb- und Pr-Anschlüssen Ihres Fernsehgeräts und die Stecker am anderen Ende des Kabels mit Ihrem Apple TV.
- **2** Schließen Sie ein analoges Audiokabel mit roten und weißen Steckern an Ihrem Apple TV und Ihrem Fernsehgerät an.

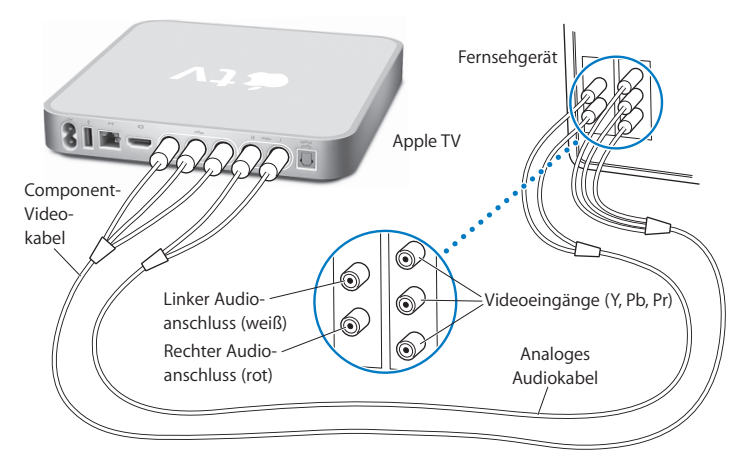

*Hinweis:* Mithilfe der integrierten 802.11 Wi-Fi-Funktionalität können Sie Apple TV mit Ihrem drahtlosen Netzwerk verbinden. Wenn Sie ein Ethernetnetzwerk verwenden, verbinden Sie Apple TV mithilfe eines Ethernetkabels (separat erhältlich) mit dem Netzwerk.

### **Schritt 2: Anschließen des Netzkabels**

Verbinden Sie ein Ende des Netzkabels mit dem entsprechenden Anschluss an der Rückseite Ihres Apple TV und das andere Ende mit einer Netzsteckdose.

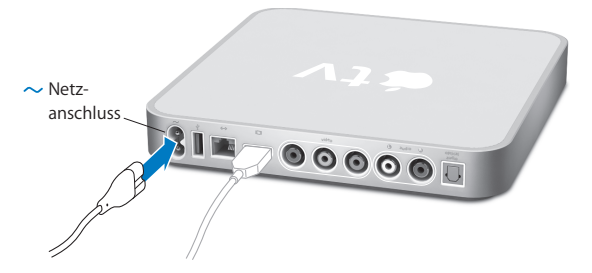

*Wichtig:* Legen Sie auf Ihrem Apple TV keine Gegenstände ab. Durch auf dem Gerät abgelegte Gegenstände kann es zu Störungen des Funksignals kommen.

# **Schritt 3: Einschalten Ihres Fernsehgeräts und Auswählen des Signaleingangs**

Beim erstmaligen Verwenden von Apple TV müssen Sie verschiedene Schritte ausführen. Hierzu gehören u. a. das Auswählen einer Sprache und eines Netzwerks, das Konfigurieren von Apple TV für die Verwendung in Ihrem Netzwerk (falls erforderlich) und das Herstellen einer Verbindung zu iTunes (vgl. [Kapitel 2 "Konfigurieren." auf Seite 17\)](#page-16-0).

*Hinweis:* Ist der Bildschirm beim erstmaligen Verwenden von Apple TV schwarz, stellen Sie sicher, dass der auf dem Fernsehgerät gewählte Eingang den Anschlüssen entspricht, an denen Sie die Kabel am Fernsehgerät oder Empfänger des Heimkinosystems angeschlossen haben. Ist der korrekte Anschluss gewählt, müssen Sie möglicherweise eine von Ihrem Fernsehgerät unterstützte Bildschirmauflösung auswählen. Weitere Informationen über die Eingänge finden Sie im Kapitel "Probleme? Nein." auf [Seite 27](#page-26-0) und in der Dokumentation, die Sie mit Ihrem Fernsehgerät erhalten haben.

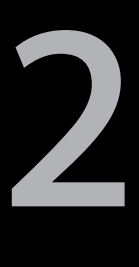

# <span id="page-16-0"></span>**2 Konfigurieren.**

**www.apple.com/de/support/appletv**

Mit Apple TV können Sie die Verbindung zu Ihrem drahtlosen Netzwerk auswählen und konfigurieren. Außerdem können Sie eine Verbindung zu iTunes auf Ihrem Computer herstellen, wenn Sie die Inhalte in Ihrer iTunes-Mediathek ansehen oder anhören möchten.

# Netzwerkkonfiguration

Für die Konfiguration von Apple TV sollten Sie Ihr Netzkwerkkennwort (sofern verwendet) und Ihre Apple Remote-Fernbedienung parat haben. Vergewissern Sie sich, dass sich zwischen der Fernbedienung und Ihrem Apple TV keine Objekte befinden, die den Infrarotempfang stören könnten. Im Kapitel ["Die Fernbedienung." auf Seite 21](#page-20-0) finden Sie Informationen zum Verwenden der Fernbedienung. Wenn Sie:

- Â die Verbindung über ein herkömmliches Ethernetnetzwerk herstellen, erkennt Apple TV Ihr Netzwerk automatisch.
- Â die Verbindung zu einem drahtlosen Netzwerk herstellen, unterstützt Sie Apple TV bei der Auswahl und Konfiguration der Netzwerkverbindung.

# **Herstellen einer Verbindung zu Ihrem drahtlosen Netzwerk**

Apple TV unterstützt Sie beim Herstellen einer Verbindung zu Ihrem drahtlosen Netzwerk. Wenn der Zugriff auf Ihr Netzwerk durch ein Kennwort geschützt ist, halten Sie das Kennwort bereit. Mit der Apple Remote-Fernbedienung können Sie dann:

- Ihr Netzwerk aus einer Liste auswählen oder den Namen Ihres Netzwerks eingeben, wenn dieses ausgeblendet ist.
- Ihr Kennwort eingeben (sofern Sie ein Kennwort haben),
- Â IP-Adresse, Teilnetzmaske, Router und DNS-Adresse eingeben (wenn Sie Ihr Netzwerk manuell konfigurieren).

Wenn Sie die Verbindung nicht über DHCP herstellen, müssen Sie möglicherweise Ihre IP-Adresse, die Teilnetzmaske, die Router- und DNS-Adressen eingeben.

Befolgen Sie dann die auf dem Bildschirm angezeigten Anweisungen, um die Konfiguration der Netzwerkverbindung abzuschließen.

# Herstellen einer Verbindung zu iTunes

Damit Sie mit Apple TV auf die Inhalte Ihrer iTunes-Mediathek zugreifen können, muss iTunes 7.6 (oder neuer) auf Ihrem Computer installiert sein. Eine vollständige Liste aller Systemvoraussetzungen finden Sie im Anschnitt ["Computer und Software" auf Seite 9.](#page-8-0)

#### **Aktualisieren Ihrer iTunes-Software**

Sie können die neuste iTunes-Version von folgender Website laden: www.apple.com/de/itunes/download.

*Auf einem Mac* können Sie mithilfe der Funktion für die Softwareaktualisierung die neuste iTunes-Version laden. Wählen Sie dazu "Apple" ( $\bullet$ ) > "Softwareaktualisierung".

Damit Sie iTunes 7.6 auf einem Mac verwenden können, müssen Sie Ihre Systemsoftware auf Mac OS 103.9 oder 10.4.7 (oder neuer) und auf QuickTime 7.4 aktualisieren.

*Auf einem Windows-Computer* können Sie auch über die iTunes-Hilfe auf die neuste iTunes-Version aktualisieren. Öffnen Sie iTunes und wählen Sie "Hilfe" > "Nach Updates suchen".

Zur Verwendung von iTunes 7.6 auf einem Windows-Computer ist Windows XP oder neuer erforderlich.

### **Herstellen einer logischen Verbindung zu iTunes**

Nachdem Sie Ihre Netzwerkverbindung konfiguriert haben, wird auf dem Bildschirm Ihres Fernsehgeräts ein fünfstelliger Passcode angezeigt. Die müssen diesen Code in iTunes eingeben, um Inhalte auf Ihrem Computer mit Apple TV zu synchronisieren.

#### **Gehen Sie wie folgt vor, um Apple TV für Ihre iTunes-Mediathek zu konfigurieren:**

- **1** Öffnen Sie iTunes auf Ihrem Computer.
- **2** Wählen Sie das Apple TV-Symbol aus, indem Sie auf "Klicken Sie hier, um zu konfigurieren" in der Geräteliste klicken.
- **3** Geben Sie den fünfstelligen Passcode ein, der auf Ihrem Fernsehbildschirm angezeigt wird.

Nach der Eingabe Ihres Codes können Sie Ihr Apple TV benennen und iTunes für die Verwaltung Ihrer Inhalte konfigurieren.

Weitere Informationen zu iTunes erhalten Sie, indem Sie iTunes öffnen und "Hilfe" > "iTunes-Hilfe" wählen.

**3**

# <span id="page-20-0"></span>**3 Die Fernbedienung.**

**www.apple.com/de/support/appletv**

In diesem Kapitel erfahren Sie, wie Sie Apple TV mit der Fernbedienung verbinden und wie Sie Ihre Fernbedienung mit Apple TV verwenden.

# Verwenden Ihrer Apple Remote-Fernbedienung

Mithilfe der Apple Remote-Fernbedienung können Sie die Apple TV-Einstellungen steuern und Ihre Inhalte durchsuchen. Vergewissern Sie sich, dass sich zwischen der Fernbedienung und Ihrem Apple TV keine Objekte befinden, die den Infrarotempfang stören könnten.

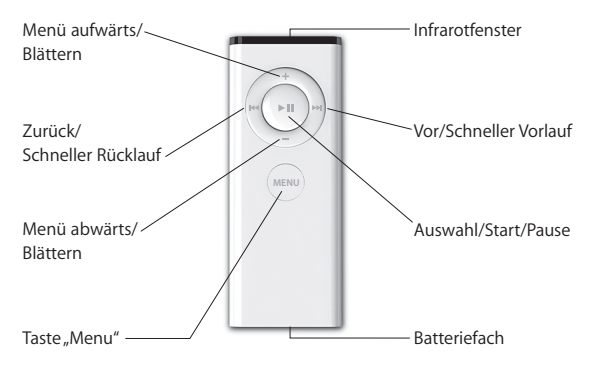

# Grundlegenden Funktionen der Fernbedienung

Ihre Apple Remote-Fernbedienung verfügt über die folgenden Grundfunktionen.

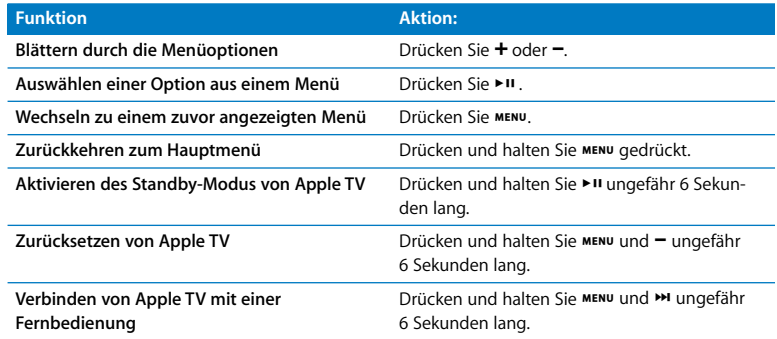

*Hinweis:* Mit den Tasten + und - auf der Apple Remote-Fernbedienung können Sie die Lautstärke Ihres Fernsehgeräts oder Empfängers nicht steuern. Verwenden Sie zum Einstellen der Lautstärke die mit Ihrem Fernsehgerät oder Empfänger gelieferte Fernbedienung.

# <span id="page-23-0"></span>Verbinden von Apple TV mit einer Fernbedienung

Die Apple Remote-Fernbedienung unterstützt den integrierten Apple TV-Infrarotempfänger. Sie können Apple TV so einstellen, dass es nur mit der mitgelieferten Fernbedienung funktioniert, indem Sie Apple TV und die Fernbedienung logisch miteinander verbinden.

#### **Gehen Sie wie folgt vor, um Apple TV logisch mit der Fernbedienung zu verbinden:**

- **1** Wählen Sie "Einstellungen" aus dem Apple TV-Hauptmenü.
- 2 Wählen Sie "Fernbedienung verbinden".

Sie können auch die Tasten wew und  $\blacktriangleright$  drücken und 6 Sekunden lang halten, um Apple TV und die Fernbedienung zu verbinden.

Wenn Sie die Apple Remote-Fernbedienung mit Ihrem Apple TV verbunden haben, zeigt Apple TV ein Verkettungssymbol ( ) über der Abbildung einer Fernbedienung an. Apple TV reagiert nun nur auf die verbundene Fernbedienung.

# Trennen der Verbindung zwischen Apple TV und Fernbedienung

Wenn Sie die Apple Remote-Fernbedienung, die Sie mit Apple TV verbunden haben, verloren haben oder nicht mehr verwenden wollen, können Sie mit einer anderen Apple Remote-Fernbedienung die Verbindung zwischen Apple TV und der zuvor verwendeten Fernbedienung trennen. Drücken Sie hierzu die Tasten MENU und H und halten Sie sie 6 Sekunden lang gedrückt. Alternativ können Sie auch wie im Folgenden beschrieben vorgehen.

#### **Gehen Sie wie folgt vor, um die Verbindung zwischen Apple TV und einer verbundenen Fernbedienung zu trennen:**

- **1** Wählen Sie "Einstellungen" aus dem Apple TV-Hauptmenü.
- 2 Wählen Sie "Fernbedienung trennen".

Wenn Sie die Verbindung zur zuvor verwendeten Fernbedienung getrennt haben, zeigt Apple TV das Symbol einer unterbrochenen Kette ( $\bigcirc$   $\bigcirc$ ) über der Abbildung einer Fernbedienung an. Anschließend können Sie Apple TV mit einer anderen Fernbedienung verbinden.

# <span id="page-24-0"></span>Austauschen der Batterie der Fernbedienung

Wenn der Ladezustand der Batterie Ihrer Apple Remote-Fernbedienung niedrig ist, zeigt Apple TV das Bild einer Fernbedienung und ein Warnsymbol  $(\triangle)$  an. Ersetzen Sie die Batterie durch eine Knopfzelle des Typs CR2032.

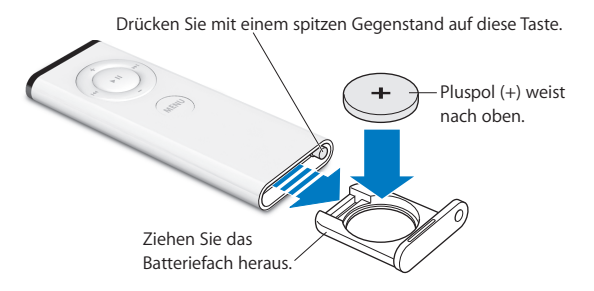

**Kapitel 3** Die Fernbedienung. **25**

#### **Gehen Sie wie folgt vor, um die Batterie zu ersetzen:**

- **1** Öffnen Sie das Batteriefach, indem Sie mit einem spitzen Gegenstand auf die Taste oben am Gehäuse drücken, bis sich das Fach öffnet.
- **2** Ziehen Sie das Batteriefach heraus und entnehmen Sie die Batterie.
- 3 Setzen Sie die Ersatzbatterie so ein, dass die Seite mit dem Pluspol (+) nach oben weist.
- **4** Schieben Sie das Batteriefach wieder in die Fernbedienung zurück.
- **5** Entsorgen Sie die leere Batterie gemäß den geltenden umweltrechtlichen Bestimmungen.

# Ausleihen von Filmen

Sie können SD-Filme (Standard-Definition) mit Stereoton oder HD-Filme (High-Definition) mit Dolby Digital 5.1 Surround-Sound über Apple TV ausleihen. Wenn Sie einen Film ausleihen, haben Sie 30 Tage lang Zeit, die Wiedergabe zu starten. Nach dem Start der Wiedergabe haben Sie 24 Stunden lang Zeit, den Film komplett anzusehen, bevor die Ausleihfrist abläuft.

Das Menü "Ausgeliehene Filme" enthält Informationen dazu, wann die Ausleihfrist des Films abläuft. Nach Ablauf dieser Frist, wird der Film gelöscht, um den Speicherplatz auf Ihrem Apple TV wieder freizugeben.

*Hinweis:* Die Funktion zum Ausleihen von Filmen ist nicht in allen Regionen verfügbar.

**4**

# <span id="page-26-0"></span>**4 Probleme? Nein.**

**www.apple.com/de/support/appletv**

Die meisten Probleme mit Apple TV können Sie mithilfe der Informationen in diesem Kapitel schnell selbst lösen. Weitergehende Tipps und Informationen zur Fehlerbeseitigung finden Sie auf der Apple TV-Support-Seite unter: www.apple.com/de/support/appletv.

# **Fehlerbeseitigung**

Wenn ein Problem mit Apple TV auftritt, gibt es meist eine schnelle und einfache Lösung. Stellen Sie in diesem Fall zunächst Folgendes sicher:

- Die Audio- und Videokabel zwischen Apple TV und Ihrem Fernsehgerät sind fest angeschlossen.
- Die Netzkabel von Apple TV und Ihrem Fernsehgerät sind korrekt am Stromnetz angeschlossen.
- Ihr Fernsehgerät ist eingeschaltet und für die korrekte Signaleingabe eingestellt.
- Â Apple TV ist mit dem Netzwerk verbunden. Öffnen Sie auf Ihrem Apple TV das Menü "Einstellungen", wählen Sie "Netzwerk" und sehen Sie nach, ob Apple TV eine IP-Adresse besitzt.
- Ihre Netzwerk- und Internetverbindungen sind aktiv und funktionieren ordnungsgemäß.

Treten weiterhin Probleme auf, können Sie versuchen, die Geräte zurückzusetzen. Trennen Sie hierzu die Kabelverbindungen zu Apple TV, Ihrem Fernsehgerät und den Geräten in Ihrem drahtlosen Netzwerk oder der AirPort-Basisstation und Ihrem Router. Warten Sie 30 Sekunden lang und schließen Sie dann alle Kabel wieder an.

#### **Die Fernbedienung funktioniert nicht**

- Wenn Sie Apple TV und eine Apple Remote-Fernbedienung verbunden haben, vergewissern Sie sich, dass Sie die verbundene Fernbedienung verwenden.
	- Â Wenn Sie die verbundene Fernbedienung verwenden und die Apple TV-Statusanzeige weiß blinkt, wenn Sie die Tasten auf der Fernbedienung drücken, liegt das Problem nicht an der Fernbedienung. [Vgl. "Auf dem Bildschirm wird ein Bild ange](#page-30-0)[zeigt, Apple TV reagiert jedoch nicht" auf Seite 31.](#page-30-0)
	- Â Wenn Sie eine nicht verbundene Fernbedienung verwenden, blinkt die Apple TV-Statusanzeige gelb.
- Wenn Sie Apple TV und ein Apple Remote-Fernbedienung verbunden haben, und diese Fernbedienung nicht finden können, stellen Sie Apple TV für die Verwendung einer anderen Fernbedienung ein. Drücken Sie halten hierzu MENU und 14 6 Sekunden lang.
- Richten Sie die Fernbedienung direkt auf Ihr Apple TV.
- Â Vergewissern Sie sich, dass der Infrarotempfänger an der Apple TV-Vorderseite nicht verdeckt ist.
- Zeigt Apple TV das Bild einer Fernbedienung und ein Warnsymbol ( $\triangle$ ) an, müssen Sie die Batterie in der Fernbedienung auswechseln. Vgl. "Austauschen der Batterie der [Fernbedienung" auf Seite 25.](#page-24-0)

#### **Apple TV kann nicht auf das Netzwerk zugreifen**

- Â Prüfen Sie, welche IP-Adresse Apple TV verwendet. Beginnt diese mit 169.x.x.x, sind Router oder Basisstation möglicherweise nicht korrekt konfiguriert. Stellen Sie fest, ob der Zugriff über DHCP möglich ist, oder konfigurieren Sie Apple TV mit einer manuellen IP-Adresse.
- Stellen Sie fest, ob die Signalübertragung gestört wird, und ändern Sie ggf. die Position von Basisstation und Apple TV.
- Â Sind im drahtlosen Netzwerk Schutzfunktionen aktiviert, deaktivieren Sie diese vorübergehend und versuchen Sie erneut, eine Verbindung herzustellen.
- Apple TV kann keine Verbindung zu drahtlosen Netzwerken herstellen, deren Name oder Kennwort (erweiterte) High-ASCII- oder Doppelbyte- (Unicode) Zeichen (wie japanische, koreanische oder chinesische Zeichen) enthält.
- Â Sind in Ihrem Netzwerk Schutzfunktionen aktiviert, stellen Sie sicher, dass Sie das korrekte Kennwort eingegeben haben.

#### **Die Wiedergabe auf dem Fernsehbildschirm ist verwackelt oder schwarz**

- Vergewissern Sie sich, dass Sie die richtigen Audio- und Videokabel verwenden und dass diese fest mit Ihrem Apple TV und Ihrem Fernsehgerät verbunden sind.
- Â Überprüfen Sie, ob die am Fernsehgerät gewählten Eingangseinstellungen mit den Eingängen übereinstimmen, an denen Sie die Audio- und Videokabel angeschlossen haben. Weitere Informationen hierzu finden Sie in der Dokumentation zu Ihrem Fernsehgerät.

Ist das Bild auf dem Fernsehgerät noch immer verwackelt oder schwarz, müssen Sie möglicherweise einen anderen Videomodus auswählen, der von Ihrem Fernsehgerät unterstützt wird.

#### **Gehen Sie wie folgt vor, um einen Videomodus auszuwählen:**

- 1 Drücken und halten Sie die Tasten <sub>® eu</sub>nd ÷ auf der Apple Remote-Fernbedienung ungefähr 6 Sekunden lang gedrückt.
- 2 Drücken Sie die Tasten **+** oder − auf der Apple Remote-Fernbedienung, um zwischen den Bildschirmauflösungen zu wechseln.
- **3** Findet Apple TV eine akzeptable Bildschirmauflösung und wird auf dem Bildschirm die Meldung "Wenn Sie das Apple-Logo sehen, klicken Sie auf "OK"" angezeigt. drücken Sie ► II auf der Fernbedienung.

#### <span id="page-30-0"></span>**Auf dem Bildschirm wird ein Bild angezeigt, Apple TV reagiert jedoch nicht**

- Drücken und halten Sie wew auf der Apple Remote-Fernbedienung, um zum Apple TV-Hauptmenü zurückzukehren.
- Â Stellen Sie sicher, dass Ihr Fernsehgerät eingeschaltet ist und korrekt funktioniert. Weitere Informationen hierzu finden Sie in der Dokumentation zu Ihrem Fernsehgerät.
- Wenn Sie eine Apple Remote-Fernbedienung logisch mit Apple TV verbunden haben, vergewissern Sie sich, dass Sie die verbundene Fernbedienung verwenden. Vgl."Ver[binden von Apple TV mit einer Fernbedienung" auf Seite 24.](#page-23-0)
- Setzen Sie Apple TV zurück, indem Sie das Gerät vom Stromnetz trennen, ungefähr 5 Sekunden warten und es dann erneut anschließen. Sie können auch die Tasten » und - auf Apple Remote-Fernbedienung drücken und ca. 6 Sekunden lang halten, um Apple TV zurückzusetzen. Ihre Filme und anderen Inhalte werden dabei nicht von Apple TV gelöscht.

#### **Wenn Apple TV noch immer nicht reagiert, versuchen Sie, die werkseitig festgelegten Originaleinstellungen wiederherzustellen**

- Drücken und halten Sie die Tasten wew und auf der Apple Remote-Fernbedienung 6 Sekunden lang gedrückt, bis die Statusanzeige gelb blinkt.
- Wählen Sie eine Sprache aus.
- Wählen Sie "Zurücksetzen auf Werkseinstellungen" aus.

Während die Werkseinstellungen wiederhergestellt werden, wird ein sich drehendes Zahnrad angezeigt. Dieser Vorgang kann einige Zeit dauern.

- Wird in Ihrem Netzwerk DHCP nicht verwendet, wählen Sie "TCP/IP konfigurieren" und geben Sie die TCP/IP-Einstellungen ein.
- Wird Apple TV noch immer nicht im iTunes-Quellenbereich angezeigt, finden Sie auf der Apple TV-Support-Seite weitere Informationen:

www.apple.com/de/support/appletv

#### **Es erfolgt keine Tonwiedergabe**

- Wenn Apple TV an einem A/V-Empfänger angeschlossen ist, stellen Sie sicher, dass das Gerät eingeschaltet ist.
- Überprüfen Sie, ob die am Empfänger gewählten Eingangseinstellungen mit den Eingängen übereinstimmen, an denen Sie die Audiokabel angeschlossen haben. Weitere Informationen hierzu finden Sie in der Dokumentation zu Ihrem Empfänger.
- Â Stellen Sie sicher, dass die Lautstärke an Ihrem Fernsehgerät oder Empfänger nicht zu leise eingestellt oder ausgeschaltet ist.
- Â Vergewissern Sie sich, dass Sie das richtige Audiokabel verwenden (vgl. [Seite 13](#page-12-0)) und dass es fest mit Ihrem Apple TV und Ihrem Fernsehgerät verbunden ist.

Â Wenn Sie den HDMI-Anschluss an Ihrem Fernsehgerät und Apple TV verwenden, vergewissern Sie sich, dass Ihr Fernsehgerät die Übertragung von Audiodaten über den HDMI-Anschluss unterstützt. Die HDMI-Anschlüsse einiger älterer Fernsehgeräte unterstützten nur Videodaten.

#### **Apple TV wird nicht in iTunes angezeigt**

- Â Stellen Sie sicher, dass Apple TV eingeschaltet und mit Ihrem Netzwerk verbunden ist. Öffnen Sie auf Ihrem Apple TV das Menü "Einstellungen", wählen Sie "Netzwerk" und sehen Sie nach, ob Apple TV eine IP-Adresse besitzt.
- Wählen Sie in iTunes "Einstellungen" und klicken Sie auf "Apple TV". Vergewissern Sie sich, dass die Option "Nach Apple TVs suchen" ausgewählt ist.
- Wenn die Firewall (in der Systemeinstellung "Sharing") aktiviert ist, stellen Sie sicher, dass die Option "Apple TV Sharing" ausgewählt ist, damit Daten die Firewall passieren können.

#### **In der iTunes-Geräteliste werden von Zeit zu Zeit andere Apple TV-Geräte angezeigt.**

Â Dies bedeutet, dass iTunes in Ihrem Netzwerk andere Apple TV-Geräte gefunden hat. Sie können dies verhindern, indem Sie in iTunes "Einstellungen" wählen und auf "Apple TV" klicken. Vergewissern Sie sich dann, dass die Option "Nach Apple TVs suchen" nicht ausgewählt ist.

#### **Apple TV zeigt Ihre Fotoalben und Diashows nicht an**

Â Stellen Sie sicher, dass in Ihrer Fotomediathek oder in einem Ordner auf Ihrem Computer Fotos vorhanden sind.

# <span id="page-33-0"></span>**Statusanzeige**

An der Vorderseite Ihres Apple TV befindet sich eine Statusanzeige, an der Sie den gerade stattfindenden Vorgang ablesen können.

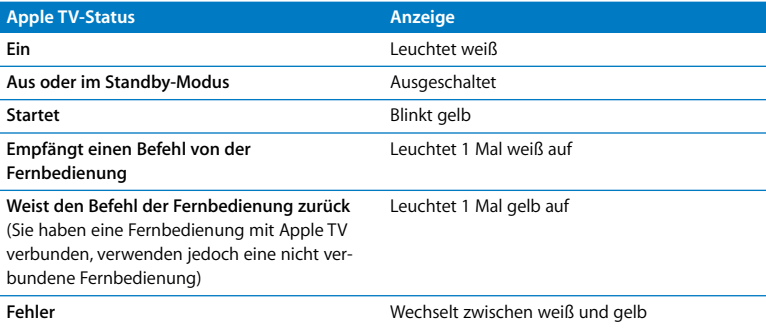

# Service und Support

Weitere Informationen zur Verwendung Ihres Apple TV sind in der Online-Hilfe und im Internet verfügbar. In der nachfolgenden Tabelle erfahren Sie, wo Sie Software laden können und Informationen zu Service und Support erhalten.

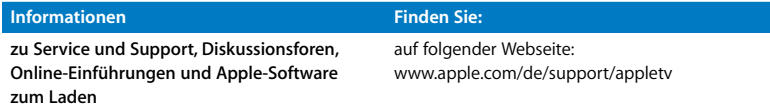

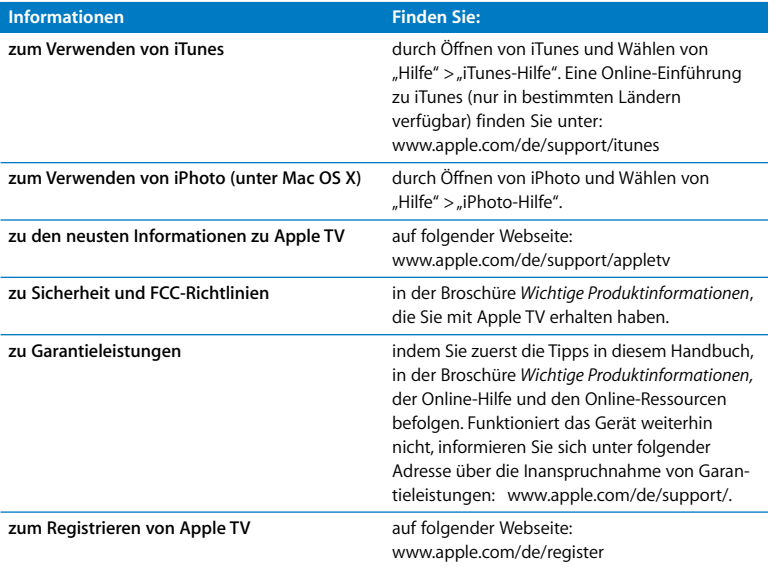

# Seriennummer

Die Seriennummer ist unten auf dem Apple TV-Gehäuse aufgedruckt. Die Seriennummer können Sie auch im Apple TV Menü "Einstellungen" anzeigen. Wählen Sie auf Ihrem Apple TV "Einstellungen" > "Über".

# Handhabung und Reinigung

*BITTE BEACHTEN:* Bei Nichtbeachtung dieser Informationen zur Handhabung und Reinigung kann es zu Schäden an Ihrem Apple TV oder anderen Gegenständen kommen.

#### **Verwenden von Steckern und Anschlüssen**

Versuchen Sie niemals, einen Stecker mit Gewalt in einen Anschluss zu stecken. Überprüfen Sie, ob der Anschluss blockiert ist. Lässt sich der Stecker nicht problemlos anschließen, passt er vermutlich nicht in den Anschluss. Vergewissern Sie sich, dass Stecker und Anschluss zueinander passen und dass Sie den Stecker korrekt mit dem Anschluss ausgerichtet haben.

**Verwenden von Apple TV innerhalb des zulässigen Temperaturbereichs** Verwenden Sie Apple TV nur in einem Temperaturbereich zwischen 0 ºC und 40 ºC.

### **Reinigen des Apple TV-Gehäuses**

Trennen Sie zum Reinigen Ihres Apple TV das Netzkabel und alle anderen Kabel vom Gerät. Verwenden Sie dann ein weiches, flusenfreies Tuch. Achten Sie darauf, dass keine Feuchtigkeit in das Gehäuse eindringt. Verwenden Sie keine Fensterreiniger, Haushaltsreiniger, Sprays, Lösungsmittel, alkoholhaltige Reiniger, Ammoniaklösungen oder Scheuermittel für die Reinigung des Apple TV-Gehäuses.

#### **Ordnungsgemäßes Entsorgen Ihres Apple TV**

Informationen zur ordnungsgemäßen Entsorgung Ihres Apple TV und zu anderen wichtigen Richtlinien finden Sie in der Broschüre *Wichtige Produktinformationen.*

#### $\bullet$  Apple Inc.

© 2008 Apple Inc. Alle Rechte vorbehalten.

Betriebsanleitungen, Handbücher und Software sind urheberrechtlich geschützt. Das Kopieren, Vervielfältigen, Übersetzen oder Umsetzen in irgendein elektronisches Medium oder maschinell lesbare Form im Ganzen oder in Teilen ohne vorherige schriftliche Genehmigung von Apple ist nicht gestattet.

Das Apple-Logo ist eine Marke der Apple Inc., die in den USA und weiteren Ländern eingetragen ist. Die Verwendung des über die Tastatur erzeugten Apple-Logos für kommerzielle Zwecke ohne vorherige Genehmigung von Apple kann als Markenmissbrauch und unlauterer Wettbewerb gerichtlich verfolgt werden.

Es wurden alle Anstrengungen unternommen, um sicherzustellen, dass die in diesem Handbuch aufgeführten Informationen korrekt sind. Apple übernimmt jedoch keine Gewähr für die Richtigkeit des Inhalts dieses Handbuchs.

Apple GmbH, Arnulfstraße 19, D-80335 München, Telefon: 089/9 96 40-0 Apple Ges. mbH, Landstrasser Hauptstraße 71/1. Stock, A-1030 Wien, Telefon: 01/71 18 20 Apple Switzerland AG, Birgistrasse 4 a, CH-8304 Wallisellen, Telefon: 01/8 77 91 91

Internet: www.apple.com www.apple.com/de www.apple.com/at www.apple.com/ch

Apple, das Apple-Logo, AirPort, Apple TV, iLife, iPhoto,

iTunes, Mac, Macintosh, Mac OS und QuickTime sind Marken der Apple Inc., die in den USA und weiteren Ländern eingetragen sind.

Apple Store und .Mac sind Dienstleistungsmarken der Apple Inc., die in den USA und weiteren Ländern eingetragen sind.

iTunes Store ist eine Dienstleistungsmarke der Apple Inc.

Hergestellt in Lizenz der Dolby Laboratories. "Dolby", "Pro Logic" und das Doppel-D-Symbol sind Marken der Dolby Laboratories. Vertrauliche, unveröffentlichte Werke, © 1992-1997 Dolby Laboratories, Inc. Alle Rechte vorbehalten.

Das hier beschriebene Produkt verwendet eine spezielle Technologie für den Copyright-Schutz, die durch bestimmte US-amerikanische Patente und durch andere Urheberrechte der Macrovision Corporation und anderer Rechtsinhaber geschützt ist. Diese Technologie für den Copyright-Schutz darf nur mit Genehmigung der Macrovision Corporation und ausschließlich für private und andere eingeschränkte Zwecke verwendet werden. Ausgenommen hiervon sind von der Macrovision Corporation ausdrücklich bezeichnete Fälle. Die Rückentwicklung oder Disassemblierung des Codes ist untersagt.

Die Patentrechte der US-Patentnummern 4,631,603, 4,577,216, 4,819,098 und 4,907,093 werden in Lizenz und ausschließlich für eingeschränkte Ansichtszwecke vergeben.

Die Namen anderer hier genannter Firmen und Produkte können Marken ihrer jeweiligen Rechtsinhaber sein. Die Nennung von Produkten, die nicht von Apple sind, dient ausschließlich Informationszwecken und stellt keine Werbung dar. Apple übernimmt hinsichtlich der Auswahl, Leistung oder Verwendbarkeit dieser Produkte keine Gewähr.

D034-4570-B